# Turns5 – V2014 Tool Documentation

Prepared for:

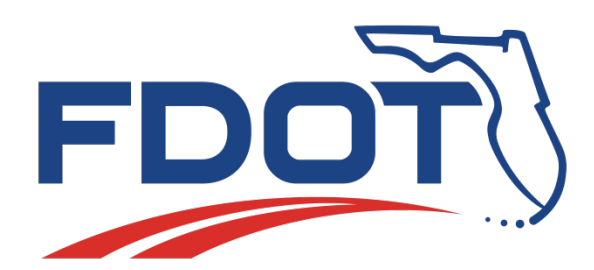

January 2014

# Turns5 - V2014 Tool Documentation

# Contents

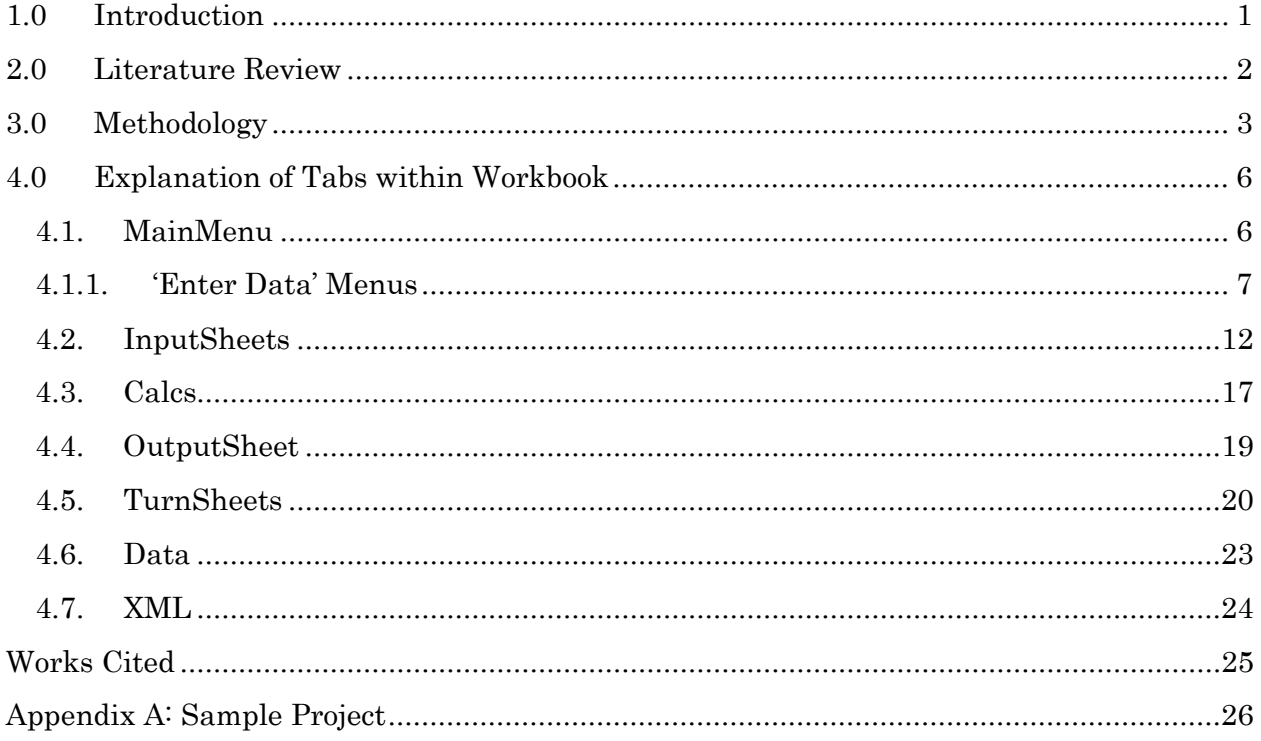

# Turns5 – V2014 Tool Documentation

# List of Figures

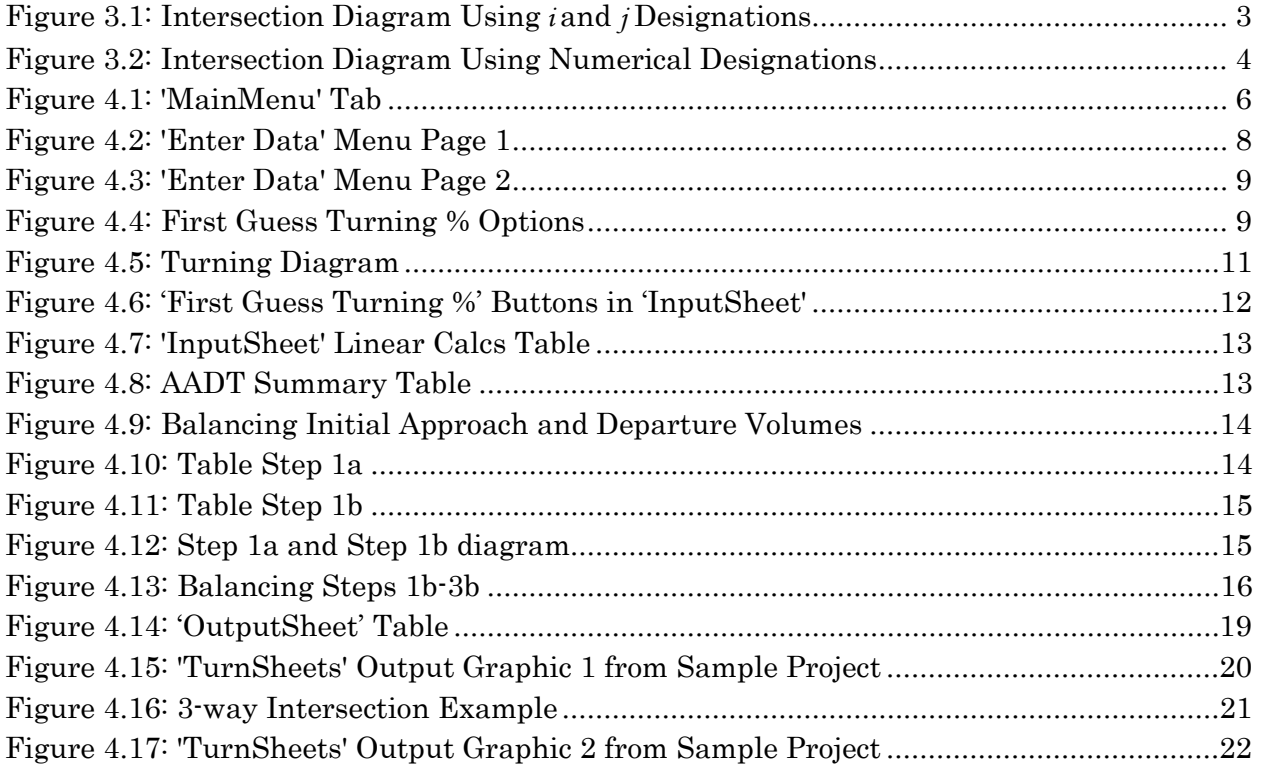

## <span id="page-3-0"></span>1.0 Introduction

Estimating vehicle turning movements at intersections is an important step in forecasting future traffic volumes. These forecasted turning movements are useful in determining intersection operational characteristics and plan for intersection geometric improvements. The number of turning vehicles is needed to determine whether turn lanes are warranted. Turning vehicle demand is used to determine the number and length of turn lanes at intersections. Turning vehicle demand can be difficult to estimate. Existing turn patterns can be recorded manually through electronic count machines or through vehicle sensing cameras. These methods are costly in both man-hours and equipment.

An alternate method of estimating turning movements uses the annual average daily traffic (AADT) on each approach of the intersection and the functional classification of each approach. This method of estimating turning flows is used throughout the Turns5 software and is described within this document.

This document is meant to further explain the inner workings of Turns5. It is not meant as a User's manual but as a document that could provide detail on each tab and what the 'Run Turn Counts Macro' button really does. For a User's manual please refer to the 2012 Project Traffic Forecasting Handbook (or latest version).

The main updates to Turns5 – V2014 include the ability to estimate turning volumes for a 3-way intersection, the change from using ½\*AADT as an approach volume to AADT\*K\*D, and the addition of new 'First Guess Turning Percentages' methodologies.

The 'Explanation of Tabs within Workbook' chapter goes into detail about what each tab does and how they relate to each other. A sample project has been provided in **Appendix A**. The input sheet, the turning volume summary, and the output graphics of the sample project have been provided. This document is only meant for illustrative purposes and does not reflect existing conditions.

## <span id="page-4-0"></span>2.0 Literature Review

The Turns5 software is based on the traffic theories developed by E. Hauer, E. Pagitsas, and B.T. Shin. The publication, "Estimation of Turning Flows from Automatic Counts," can be found in Transportation Research Record 795, published in 1981 (Hauer, Pagitsas and Shin). This methodology is based on hourly traffic counts from 145 intersections in urban Toronto, Ontario. Their method requires two pieces of information: (1) the hourly counts of both entering and leaving vehicles, and (2) the proportions of left-turn, right-turn, and straight-through traffic. This information can be easily obtained through traffic counters and using an estimate of the functional classification of each approach.

Additional publications referenced for the methodologies used in this software include "Estimation of Intersection Turning Movements from Approach Counts," (Schaefer), and National Cooperative Highway Research Program (NCHRP) 255, "Highway Traffic Data for Urbanized Area Project Planning and Design" (Samdahl). Both of these publications incorporate portions of the Hauer turning assignment methodologies developed in 1981.

### <span id="page-5-0"></span>3.0 Methodology

Turns5 references the methodology of "Estimation of Turning Flows from Automatic Counts" by E. Hauer et al (Hauer, Pagitsas and Shin) which closely follows the theory proposed by van Zuylen (van Zuylen). The method involves an iterative process which is why an excel macro is used. Traffic flows approaching the intersection are labeled *i* while departures from the intersection are labeled *j*. The total approach volume to a link is labeled *Oi* while the total departure volume from a link is labeled *Dj*. The turning percentage from approach *i* to approach *j* is labeled  $pi$ . See [Figure 3.1](#page-5-1) for an illustration of the variables.

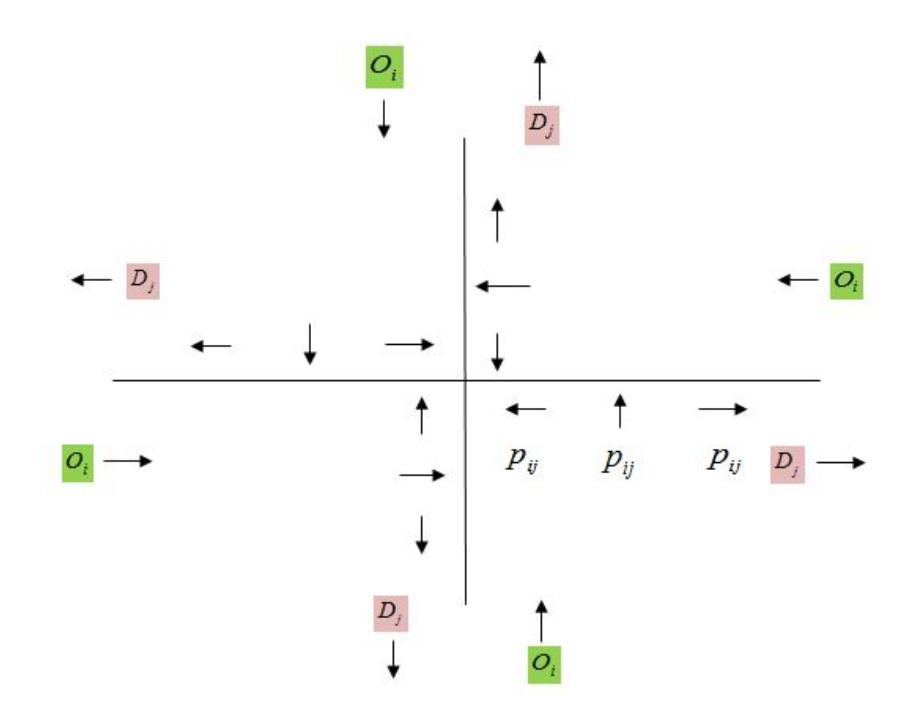

Figure 3.1: Intersection Diagram Using *i* and *j* Designations

<span id="page-5-1"></span>In the Turns5 spreadsheet *i* and *j* take on the numbers 1-4 depending on which approach they define. The eastbound approach is designated '1', the westbound approach is designated '2', the southbound approach is designated '3', and the northbound approach is designated '4' (**Figure 3.2**). For example, the eastbound left turning percentage enters the intersection via approach 1 and departs through approach 3; therefore it is labeled  $p_{13}$ . The number of approaches are designated by *m* (1,2,3,or 4).

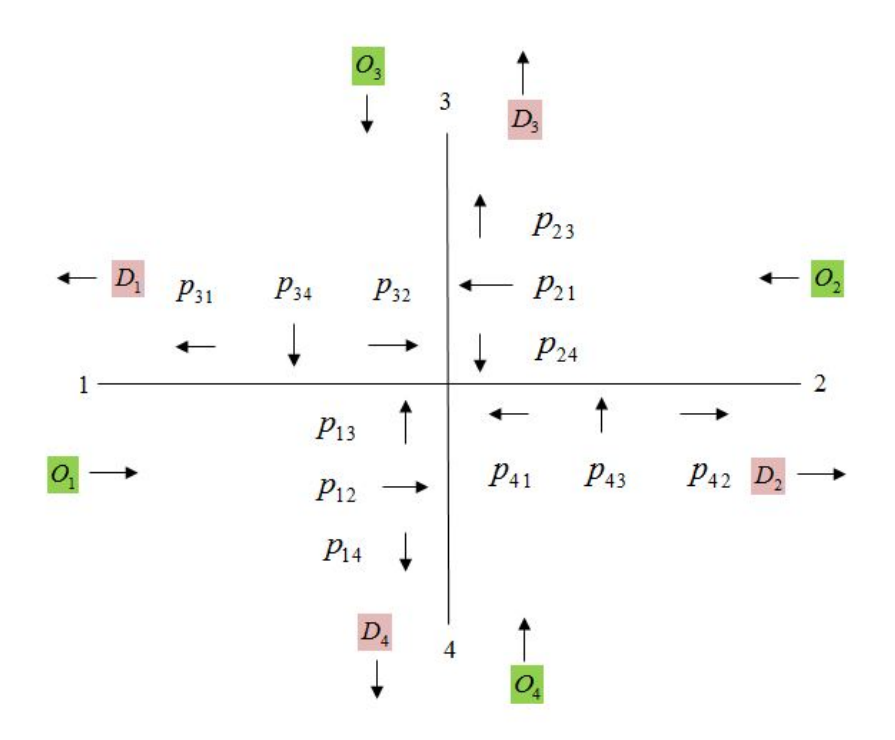

Figure 3.2: Intersection Diagram Using Numerical Designations

<span id="page-6-0"></span>Using this nomenclature, the future turning volumes will be estimated. The following steps are an iterative process involving the factors *Ai* and *Bj*.

The methodology requires that the total volume of vehicles entering the intersection (*Senter*) equal the total volume of vehicles exiting the intersection  $(S_{\ell \chi i \ell})$ . Due to this fact S will refer to the total amount of vehicles entering (or exiting) the intersection.

$$
S = S_{enter} = S_{exit}
$$

Step 1 is to calculate *Ai* for each approach. *Ai* is the total approach volume for approach *i* divided by the square root of the total volume entering the intersection, *S*.

$$
A_i = \frac{O_i}{\sqrt{S}}
$$
  

$$
A_1 = \frac{O_1}{\sqrt{S}}
$$
  

$$
A_2 = \frac{O_2}{\sqrt{S}}
$$
  

$$
A_3 = \frac{O_3}{\sqrt{S}}
$$
  

$$
A_4 = \frac{O_4}{\sqrt{S}}
$$

For step 2, calculate *Bj* by dividing the total departure volume for approach *j* by the sum of the product of the turning percentages incoming to approach *j* and its respective *Ai*. Calculate *Bj* for all approaches.

$$
B_{j} = \frac{D_{j}}{\sum_{i=1}^{m} p_{ij} \cdot A_{i}}
$$
\n
$$
B_{1} = \frac{D_{1}}{p_{21} \cdot A_{2} + p_{31} \cdot A_{3} + p_{41} \cdot A_{4}} \qquad B_{2} = \frac{D_{2}}{p_{12} \cdot A_{1} + p_{32} \cdot A_{3} + p_{42} \cdot A_{4}}
$$
\n
$$
B_{3} = \frac{D_{3}}{p_{13} \cdot A_{1} + p_{23} \cdot A_{2} + p_{43} \cdot A_{4}} \qquad B_{4} = \frac{D_{4}}{p_{14} \cdot A_{1} + p_{24} \cdot A_{2} + p_{34} \cdot A_{3}}
$$

In step 3 calculate new  $Ai$ 's using the  $Bi$ 's calculated in step 2.

$$
A_{i} = \frac{O_{i}}{\sum_{j=1}^{m} p_{ij} \cdot B_{j}}
$$
\n
$$
A_{1} = \frac{O_{1}}{p_{12} \cdot B_{2} + p_{13} \cdot B_{3} + p_{14} \cdot B_{4}} \qquad A_{2} = \frac{O_{2}}{p_{21} \cdot B_{1} + p_{23} \cdot B_{3} + p_{24} \cdot B_{4}}
$$
\n
$$
A_{3} = \frac{O_{3}}{p_{31} \cdot B_{1} + p_{32} \cdot B_{2} + p_{34} \cdot B_{4}} \qquad A_{4} = \frac{O_{4}}{p_{41} \cdot B_{1} + p_{42} \cdot B_{2} + p_{43} \cdot B_{3}}
$$

Now compare the new  $Ai$ 's calculated in step 3 to the original  $Ai$ 's calculated in step 1. If the difference between the new  $\mathcal{A}i$  and original  $\mathcal{A}i$  is 0.01 or less, stop. Closure, the maximum tolerance between values allowed, has been reached. If not, repeat steps 2 and 3 until it is. The macro will likely repeat this procedure many times to achieve closure.

The final *Ai* and *Bj* will be used to calculate the future turning volume *Tij*. *Tij* is the product of the input tuning percentage of interest and its respective *Ai* and *Bj*. Each turning volume can now be calculated.

$$
T_{ij} = p_{ij} \cdot A_i \cdot B_j
$$
  
\n
$$
T_{12} = p_{12} \cdot A_1 \cdot B_2
$$
  
\n
$$
T_{13} = p_{13} \cdot A_1 \cdot B_3
$$
  
\n
$$
T_{14} = p_{14} \cdot A_1 \cdot B_4
$$
  
\n
$$
T_{21} = p_{21} \cdot A_2 \cdot B_1
$$
  
\n
$$
T_{23} = p_{23} \cdot A_2 \cdot B_3
$$
  
\n
$$
T_{24} = p_{24} \cdot A_2 \cdot B_4
$$
  
\n
$$
T_{31} = p_{31} \cdot A_3 \cdot B_1
$$
  
\n
$$
T_{32} = p_{32} \cdot A_3 \cdot B_2
$$
  
\n
$$
T_{34} = p_{34} \cdot A_3 \cdot B_4
$$
  
\n
$$
T_{41} = p_{41} \cdot A_4 \cdot B_1
$$
  
\n
$$
T_{42} = p_{42} \cdot A_4 \cdot B_2
$$
  
\n
$$
T_{43} = p_{43} \cdot A_4 \cdot B_3
$$

Future turning percentages can be calculated using the future turning volumes calculated above.

## <span id="page-8-1"></span><span id="page-8-0"></span>4.0 Explanation of Tabs within Workbook

## 4.1. MainMenu

## **TURNS5 Turning Movement Analysis Tool - V2014**

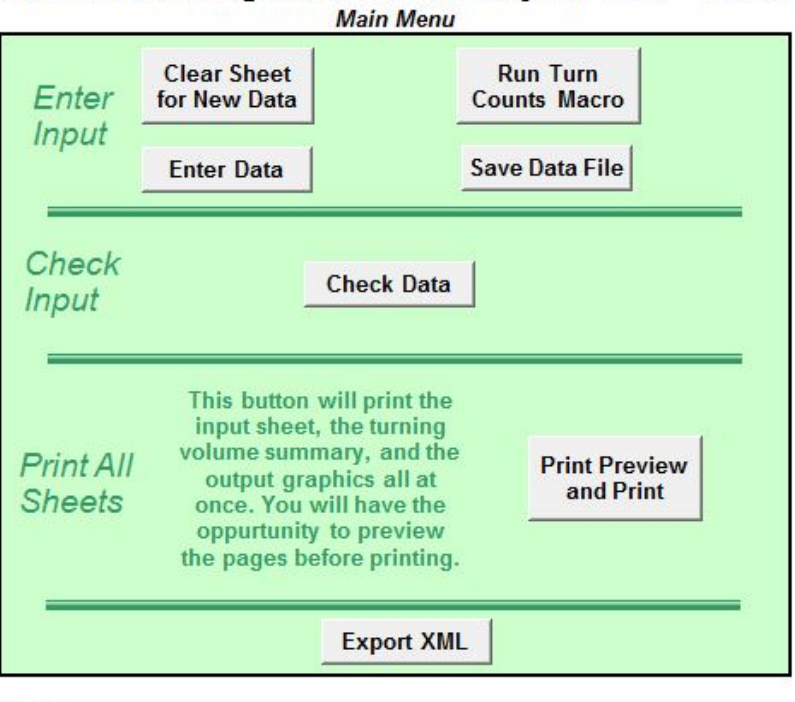

#### **NOTES**

The input process is fully menu driven - just fill in data at the prompts. Manually changing the data on the InputSheet page will NOT invoke the macros. The input last entered into the workbook will automatically be shown in prompts. If the shapes (arrows, boxes, buttons) on any tab become distorted, switch to Page Break Preview and back to Normal and the format will be corrected.

#### Figure 4.1: 'MainMenu' Tab

<span id="page-8-2"></span>The 'MainMenu' tab contains the Main Menu, **Figure 4.1**, which has many action options.

- 'Clear Sheet for New Data' erases any previous information input into the spreadsheet. This action cannot be 'undone'.
- **Enter Data**' prompts the pop up input menus where the user can input data. The menus will reference the data currently in the workbook, presumably the information the User last input.
- **Run Turn Counts Macro**' will activate the iterative macro. This action cannot be 'undone'.
- 'Save Data File' will activate the Excel Save As menu.
- 'Check Data' will search for any error messages previously generated by the iterative macro. For example, if the 'Run Turn Counts' macro has not been run since reactivating the 'Enter Data' menu and proceeding to page 2, the message "Turn

counts macro was not run after changing input. Click the 'Run Turn Counts Macro' button" will appear. The macro assumes that information was changed since the 'Enter Data' menu was activated and the information from page 1 was rewritten into the appropriate cells. However, if information was not changed through the 'Enter Data' menu but by manually editing the 'InputSheet' tab, the previously mentioned error message will not appear.

- **Print Preview and Print'** will activate Print Preview within Excel. The input sheet, the turning volume summary and the output graphics will be available to preview before printing. If ready to print, click the 'Print' button and select the desired printer. To exit Print Preview, click 'Close Print Preview'.
- **Export XML**' will export an XML file.

Within the notes section, it is pointed out that the shapes within the workbook, arrows, buttons, boxes, have known to become distorted while using the workbook. If this occurs in a tab, click the tab in question and switch to Page Break Preview (View > Page Break Preview). Then switch back to Normal and the shape format will be corrected. Printing the output pages will result in the proper arrow format even if the 'TurnSheets' tab shows extremely large arrows.

#### 4.1.1. 'Enter Data' Menus

<span id="page-9-0"></span>There are two pages to the 'Enter Data' menus. Page 1 (**Figure 4.2**) contains the location information, mainline orientation, availability of Florida Standard Urban Transportation Model Structure (FSUTMS) model data, study years, the option of a 4- or 3-way intersection, available approaches if it is a 3- way intersection, K factors, and D factors. The text boxes will be filled with the last value input into the menu or 'InputSheet' tab. If 'Cancel' is hit, no values will be updated anywhere in the workbook and the User will be returned to the 'MainMenu' tab. When 'OK' is hit, the information entered in page 1 is updated in the 'InputSheet' tab and 'Data' tab and page 2 of the menu appears [\(Figure 4.3\)](#page-11-0). If 'Cancel' is hit, the menu closes and no information is updated in any cells. Page 2 of the menu contains the existing year AADTs, FSUTMS AADTs (if FSUTMS data is available), mainline and side street growth rates (if FSUTMS data not available), types of growth factors, the desired closure value (recommended 0.01), the 'First Guess Turning Methodology' options, turning volumes, and turning percentages. If a 3-way intersection is chosen, traffic volumes that do not exist for the appropriate movements will be grayed out with zero values.

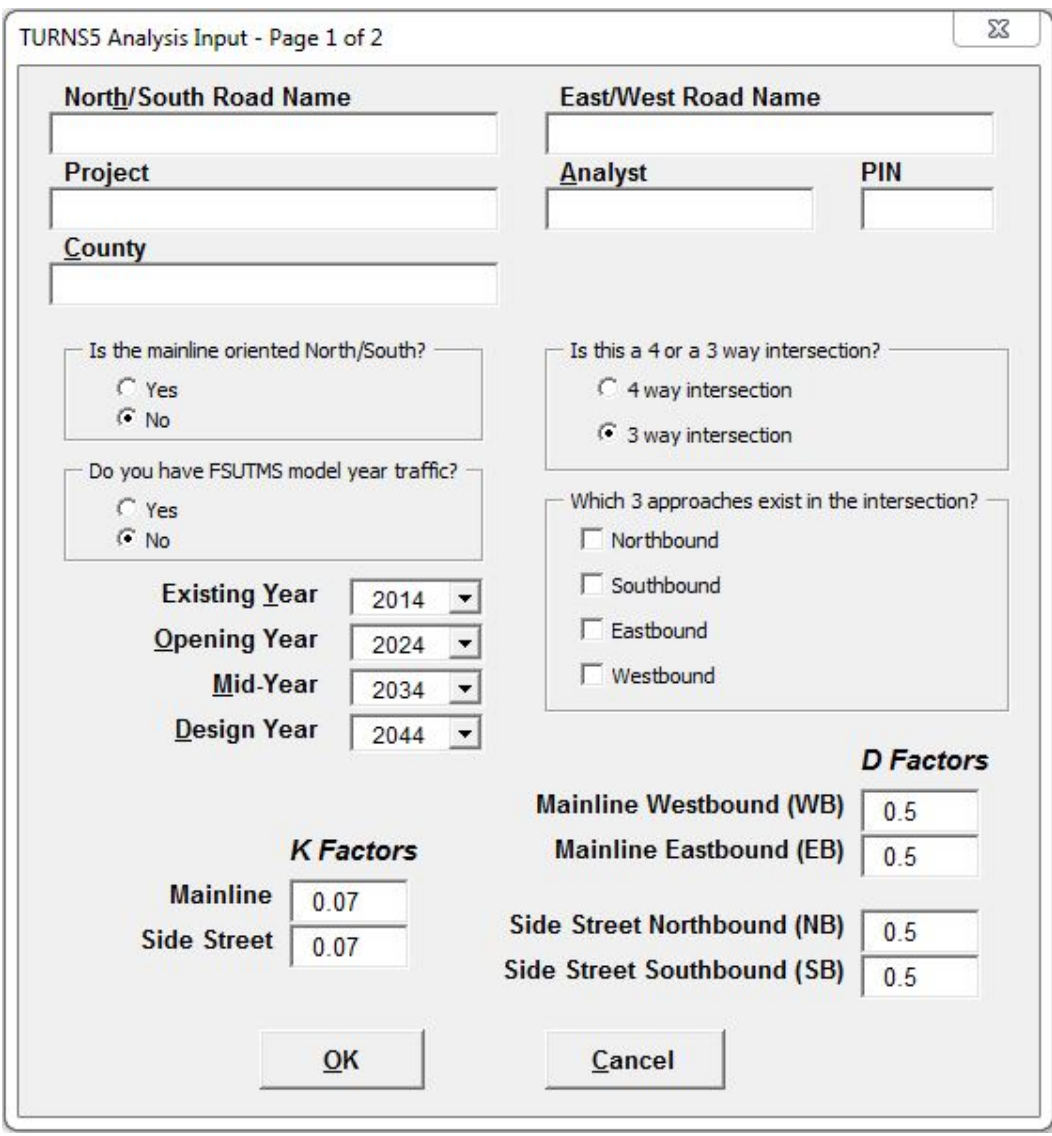

Figure 4.2: 'Enter Data' Menu Page 1

<span id="page-10-0"></span>If a 3-way intersection is chosen, the User must check 3 of the 4 approach directions available. If less than 3 are chosen and 'OK' is clicked, an error message will read "A 3 way intersection has been chosen. Please select 3 check boxes indicating the available approaches." When 3 approach directions have been chosen, the fourth direction and its D factor will gray out. The grayed out D factor box will have a value within the menu but when the 'OK' button is clicked, a value of zero will be placed in the correct cell in the 'Input Sheet'.

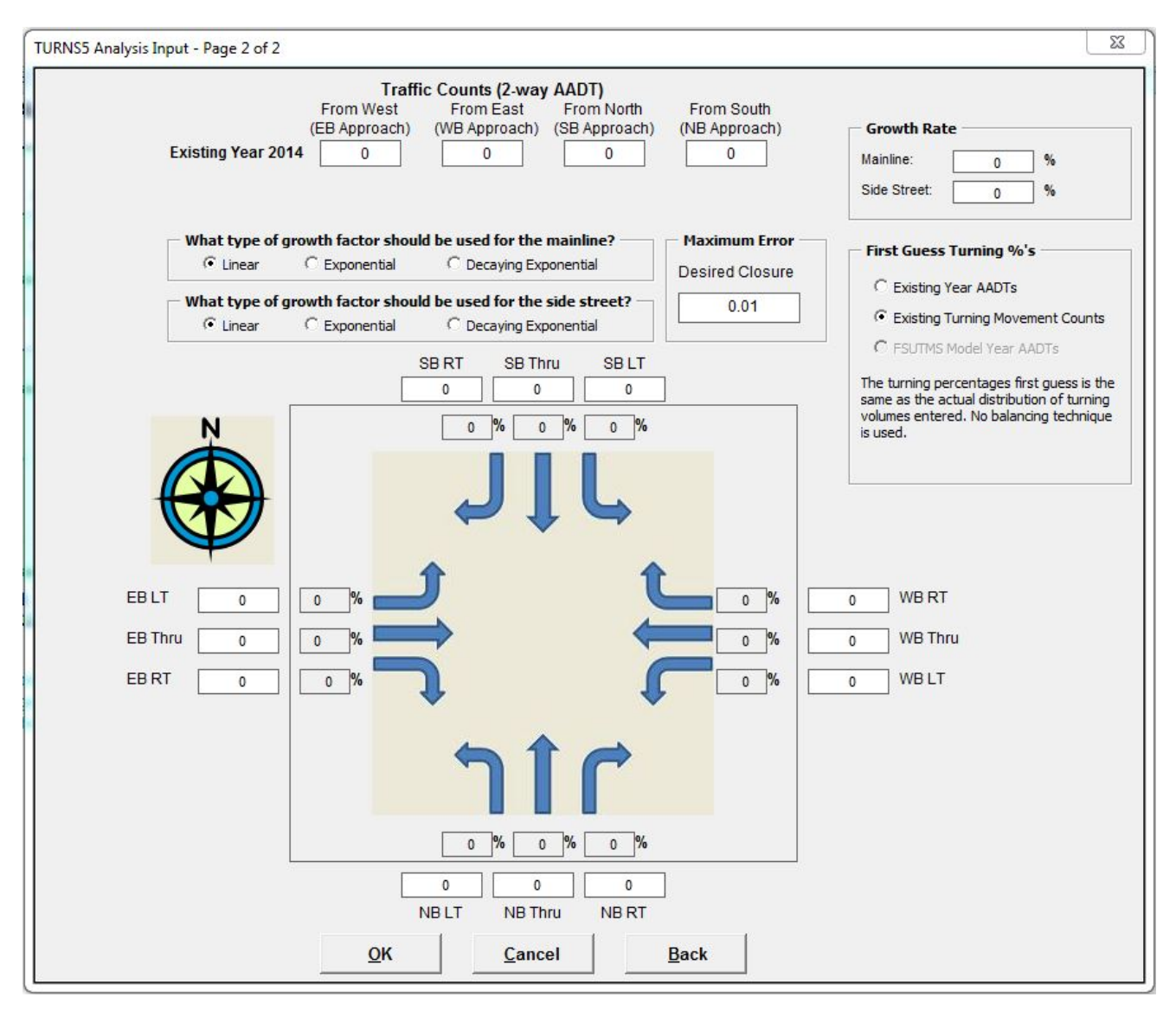

Figure 4.3: 'Enter Data' Menu Page 2

<span id="page-11-1"></span><span id="page-11-0"></span>The turning percentages can be calculated by utilizing one of three 'First Guess Turning %'s'. The three options are 'Existing Year AADTs', 'Existing Turning Movement Counts', and 'FSUTMS Model Year AADTs' [\(Figure 4.4\)](#page-11-1).

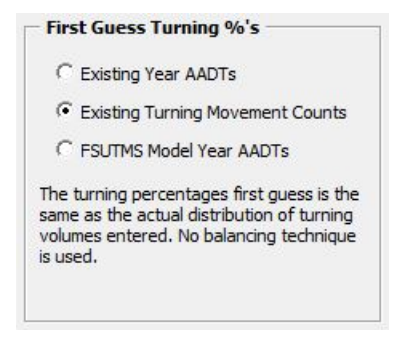

Figure 4.4: First Guess Turning % Options

The simplest option is 'Existing Turning Movement Counts'. This takes the actual turning volume counts input into the menu and calculates the turning percentages based on them.

For example, for the eastbound (EB) approach,

$$
EBL\% = \frac{100 * EBL}{EBL + EBT + EBR}
$$

$$
EBR\% = \frac{100 * EBR}{EBL + EBT + EBR}
$$

$$
EBT\% = 100 - EBL - EBR
$$

Where  $EBL\%$  is the percentage of vehicles turning left,  $EBR\%$  is the percentage of vehicles turning right, EBT% is the percentage of vehicles traveling through the intersection, EBL is the volume of vehicles turning left, EBR is the volume of vehicles turning right, and EBT is the volume of vehicles traveling through the intersection

'Existing Year AADTs' and 'FSUTMS Model Year AADTs' utilize a different estimation methodology. Each calculates the turning percentage based on a ratio of departure volumes calculated from the entered AADTs. They differ in the AADTs used to calculate the departure volumes.

For example, for the eastbound approach (**Figure 4.5**),

$$
p_{13} = \frac{100 \cdot D_3}{D_3 + D_2 + D_4}
$$

$$
p_{14} = \frac{100 \cdot D_4}{D_3 + D_2 + D_4}
$$

$$
p_{12} = 100 - p_{13} - p_{14}
$$

Where  $p_{13}$  is the percentage of vehicles turning left from the eastbound approach,

 $p_{14}$  is the percentage of vehicles turning right from the eastbound approach,

 $p_{12}$  is the percentage of vehicles traveling through the intersection from the eastbound approach,

 $D_2$  is the eastbound departure volume,

- $D_3$  is the northbound departure volume, and
- $D_4$  is the southbound departure volume

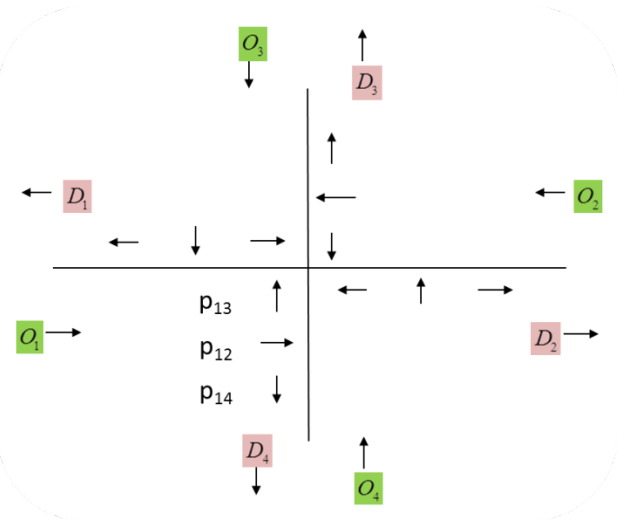

Figure 4.5: Turning Diagram

<span id="page-13-0"></span>The departure volumes are calculated as followed,

 $EBDep = AADT_{WB} \cdot K \cdot (1 - D_{WB})$  $WBDep = AADT_{EB} \cdot K \cdot (1 - D_{EB})$  $SBDep = AADT_{NB} \cdot K \cdot (1 - D_{NB})$  $NBDep = AADT_{SB} \cdot K \cdot (1 - D_{SB})$ 

For the 'Existing Year AADTs' option, use the existing year AADTs entered to calculate the departure volumes. For the 'FSUTMS Model Year AADTs' option, use the FSUTMS model year AADTs entered to calculate the departure volumes.

## <span id="page-14-0"></span>4.2. InputSheets

The 'InputSheets' tab contains all of the information that the user entered into the 'Enter Data' menus on the 'MainMenu' tab. The user may also update information in this tab without having to activate the 'Enter Data' menus. The gray cells are the cells that can or should be edited. The spreadsheet will update the rest of its information accordingly. However, if any information is changed, the 'Run Turn Counts Macro' button should be clicked in order to run the macro with the updated information.

At the bottom of the input section is the area reserved for the initial turning percentages, [Figure 4.6.](#page-14-1) See Appendix A for the complete input sheet of the sample project. Three macro assigned buttons next to it offer the same 'First Guess Turning %' options that the 'Enter Data' menu does. The percentages will update with each clicked option. The text box in the upper right hand corner of [Figure 4.6](#page-14-1) will reflect the last first guess method used, either via the 'Enter Data' menu or last button clicked on the 'InputSheet' tab.

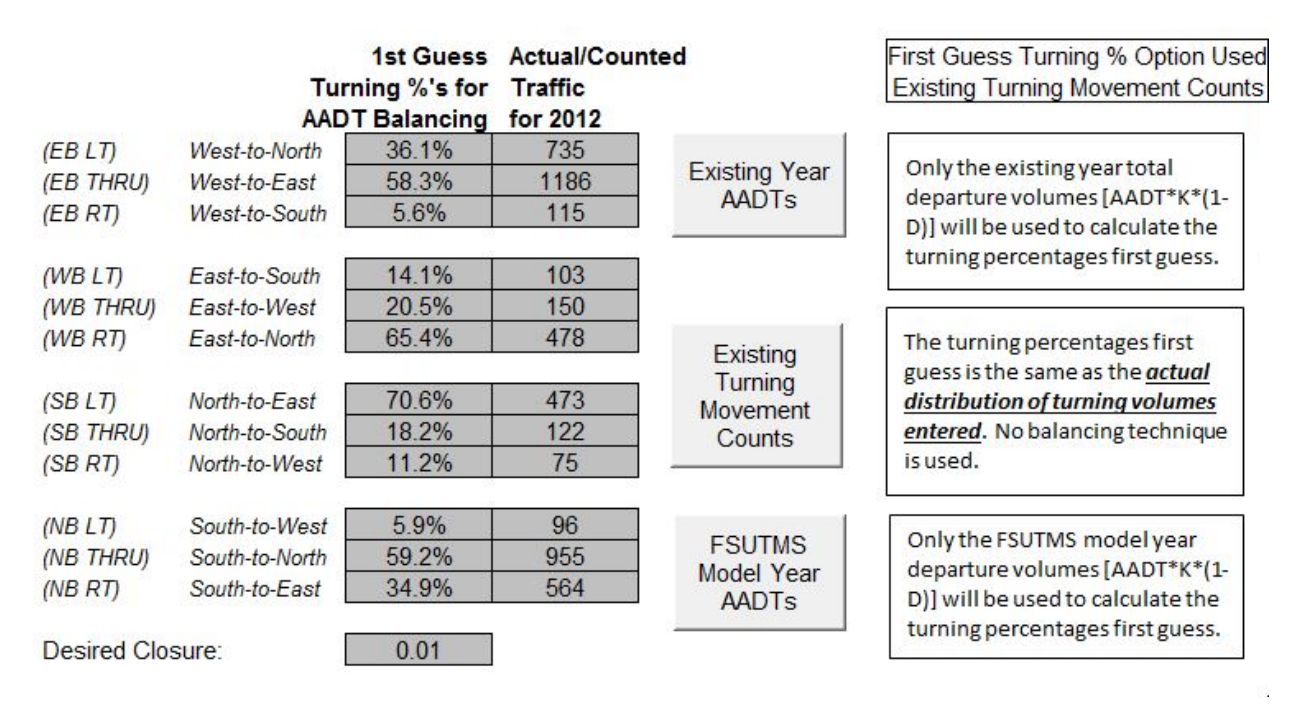

Figure 4.6: 'First Guess Turning %' Buttons in 'InputSheet'

<span id="page-14-1"></span>The blue titled tables labeled 'Linear Calcs', 'Exponential Calcs', and 'Decaying Exponential (Logarithmic) Calcs' contain the AADT projections based on the type of growth selected by the User. Each growth method contains two tables [\(Figure 4.7\)](#page-15-0). The first, 'Calculated by Extrapolation Using Rates', utilizes the rate of growth entered by the User. The second, 'Calculated by Interpolation Using Model Output', utilizes the FSUTMS Model AADTs entered by the User. This table references the AADTs input for the base and model year and interpolates the opening and mid-year AADTs. The spreadsheet automatically uses the growth method based on the User's input. The sample project in Appendix A utilized a growth rate to achieve the future AADTs so the bottom table within [Figure 4.7](#page-15-0) has no values in this case.

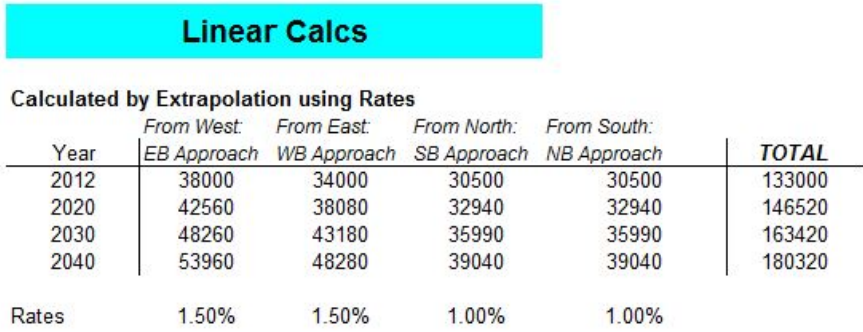

**Calculated by Interpolation Using Model Output** 

|          | From West: | From East:                                      | From North: | From South: | <b>TOTAL</b> |
|----------|------------|-------------------------------------------------|-------------|-------------|--------------|
| Year     |            | EB Approach WB Approach SB Approach NB Approach |             |             |              |
| $\bf{0}$ |            |                                                 |             |             |              |
|          | #DIV/0!    | #DIV/0!                                         | #DIV/0!     | #DIV/0!     | #DIV/0!      |
|          | #DIV/0!    | #DIV/0!                                         | #DIV/0!     | #DIV/0!     | #DIV/0!      |
|          | #DIV/0!    | #DIV/0!                                         | #DIV/0!     | #DIV/0!     | #DIV/0!      |

#### Figure 4.7: 'InputSheet' Linear Calcs Table

<span id="page-15-0"></span>The appropriate AADTs (based on growth method chosen by the User) for each year are summarized in a table in cells Z7:AC10 [\(Figure 4.8\)](#page-15-1). The summary table is only used as a reference for the AADT value for each approach within the 'TurnSheets' tab.

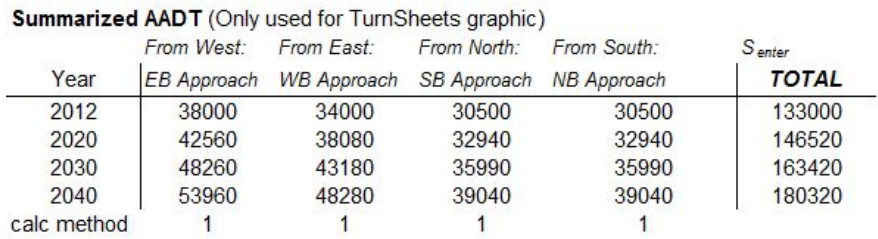

#### Figure 4.8: AADT Summary Table

<span id="page-15-1"></span>Once the AADTs are projected they are used to calculate the approach and departure volumes for the intersection. A set of six tables are used to achieve final approach and departure volumes [\(Figure 4.9\)](#page-16-0). It could take up to three steps to balance the final volumes due to the possibility of the initial total volume of vehicles entering the intersection, *Senter*, not equaling the initial total volume of vehicles exiting the intersection,  $S_{\ell \chi i}$ .

Table Step 1a, directly below, contains unaltered DDHVs (not affected by any distribution required to run the macro). These values will feed into 'TurnSheets'

| Step 1a                                              |                    | Approach Volumes: Summarized AADT*K*D |             |             |                    |                                                       | Departure Volumes: Summarized AADT*K*(1-D)<br>Step 1b |                                  |                           |                     | Difference between Senter and |                                                       |
|------------------------------------------------------|--------------------|---------------------------------------|-------------|-------------|--------------------|-------------------------------------------------------|-------------------------------------------------------|----------------------------------|---------------------------|---------------------|-------------------------------|-------------------------------------------------------|
|                                                      | From West:         | From East:                            | From North: | From South: | S <sub>enter</sub> |                                                       | To West:                                              | To East:                         | To North:                 | To South:           | $S_{ext}$                     | Sexit. If positive, Sexit <senter.< th=""></senter.<> |
| Year                                                 | EB Approach        | WB Approach SB Approach NB Approach   |             |             | <b>TOTAL</b>       | Year                                                  |                                                       | <b>WB Departure EB Departure</b> | NB Departure SB Departure |                     | <b>TOTAL</b>                  | If negative Sexit>Senter.                             |
| 2012                                                 | 2032               | 732                                   | 657         | 1631        | 5052               | 2012                                                  | 818                                                   | 1818                             | 1631                      | 657                 | 4924                          | 128                                                   |
| 2020                                                 | 2276               | 820                                   | 709         | 1761        | 5566               | 2020                                                  | 916                                                   | 2036                             | 1761                      | 709                 | 5422                          | 144                                                   |
| 2030                                                 | 2581               | 929                                   | 775         | 1925        | 6210               | 2030                                                  | 1039                                                  | 2309                             | 1925                      | 775                 | 6048                          | 162                                                   |
| 2040                                                 | 2886               | 1039                                  | 840         | 2088        | 6853               | 2040                                                  | 1161                                                  | 2582                             | 2088                      | 840                 | 6671                          | 182                                                   |
| calc method                                          |                    |                                       |             |             |                    | calc method                                           |                                                       |                                  |                           |                     |                               |                                                       |
| <b>Approach Volumes to be distributed</b><br>Step 2a |                    |                                       |             |             |                    | <b>Departure Volumes to be distributed</b><br>Step 2b |                                                       |                                  |                           |                     |                               |                                                       |
|                                                      | From West:         | From East:                            | From North: | From South: |                    |                                                       | To West:                                              | To East:                         | To North:                 | To South:           |                               |                                                       |
| Year                                                 | EB Approach        | WB Approach SB Approach               |             | NB Approach | <b>TOTAL</b>       | Year                                                  |                                                       | <b>WB Departure EB Departure</b> | <b>NB</b> Departure       | <b>SB Departure</b> | <b>TOTAL</b>                  |                                                       |
| 2012                                                 |                    |                                       |             |             |                    | 2012                                                  | 21                                                    | 47                               | 42                        | 18                  | 128                           |                                                       |
| 2020                                                 |                    |                                       |             |             |                    | 2020                                                  | 24                                                    | 54                               | 47                        | 19                  | 144                           |                                                       |
| 2030                                                 |                    |                                       |             |             |                    | 2030                                                  | 28                                                    | 62                               | 52                        | 20                  | 162                           |                                                       |
| 2040                                                 |                    |                                       |             |             |                    | 2040                                                  | 32                                                    | 70                               | 57                        | 23                  | 182                           |                                                       |
| <b>Final Approach Volumes</b><br>Step 3a             |                    |                                       |             |             | Step 3b            | <b>Final Departure Volumes</b>                        |                                                       |                                  |                           |                     | Difference between Senter and |                                                       |
|                                                      |                    |                                       |             |             |                    |                                                       |                                                       |                                  |                           |                     |                               | Sexit. Should be 0 on this step.                      |
|                                                      | From West:         | From East:                            | From North: | From South: |                    |                                                       | To West:                                              | To East:                         | To North:                 | To South:           |                               |                                                       |
| Year                                                 | <b>EB Approach</b> | WB Approach SB Approach NB Approach   |             |             | <b>TOTAL</b>       | Year                                                  |                                                       | <b>WB Departure EB Departure</b> | NB Departure SB Departure |                     | <b>TOTAL</b>                  |                                                       |
| 2012                                                 | 2032               | 732                                   | 657         | 1631        | 5052               | 2012                                                  | 839                                                   | 1865                             | 1673                      | 675                 | 5052                          | $\mathbf 0$                                           |
| 2020                                                 | 2276               | 820                                   | 709         | 1761        | 5566               | 2020                                                  | 940                                                   | 2090                             | 1808                      | 728                 | 5566                          | $\mathbf 0$                                           |
| 2030                                                 | 2581               | 929                                   | 775         | 1925        | 6210               | 2030                                                  | 1067                                                  | 2371                             | 1977                      | 795                 | 6210                          |                                                       |
| 2040                                                 | 2886               | 1039                                  | 840         | 2088        | 6853               | 2040                                                  | 1193                                                  | 2652                             | 2145                      | 863                 | 6853                          |                                                       |

Figure 4.9: Balancing Initial Approach and Departure Volumes

<span id="page-16-0"></span>The Step 1a table calculates the approach volumes by pulling the appropriate AADT (based on growth method chosen by the User) and multiplying it by the appropriate K and D factor stored in the 'InputSheet' [\(Figure 4.10\)](#page-16-1). For example, to calculate the eastbound (EB) approach volume,

EB Approach Volume =  $AADT_{EB} * K_{EB} * D_{EB}$ 

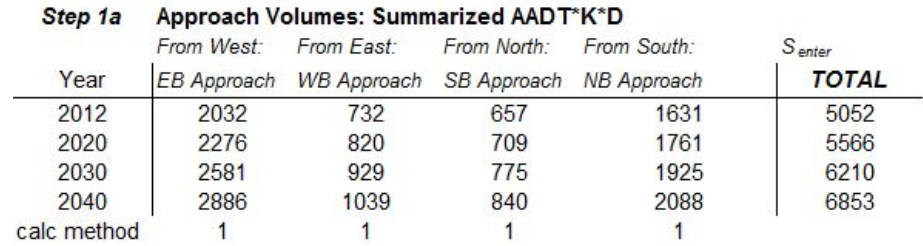

#### Figure 4.10: Table Step 1a

<span id="page-16-1"></span>The Step1b table calculates the departure volumes by pulling the appropriate AADT (based on growth method chosen by the User) and multiplying it by the appropriate K and  $(1-D)$ factor stored in the 'InputSheet' [\(Figure 4.11\)](#page-17-0). For example, to calculate the eastbound departure volume,

EB Departure Volume =  $AADT_{WB} * K_{WB} * (1 - D_{WB})$ 

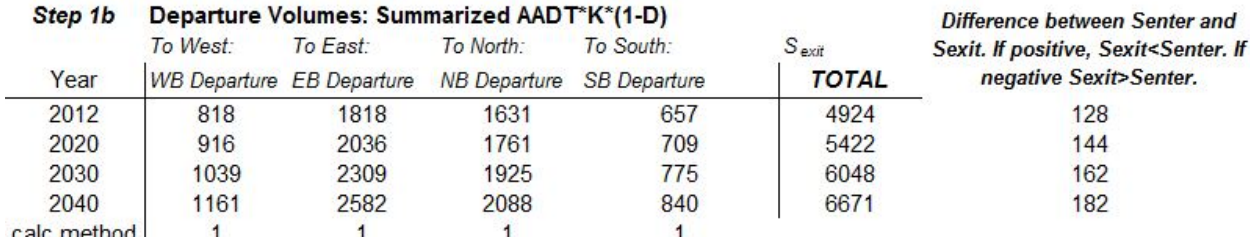

#### Figure 4.11: Table Step 1b

<span id="page-17-0"></span>[Figure 4.12](#page-17-1) illustrates the nomenclature used for this section's tables.

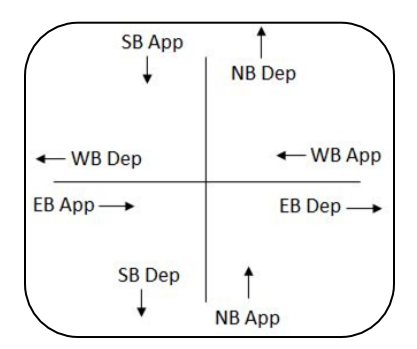

Figure 4.12: Step 1a and Step 1b diagram

<span id="page-17-1"></span>In order for the macro to run, the total volume of vehicles entering the intersection, *Senter*,

must equal the total volume of vehicles exiting the intersection, *Sexit*. In the event that the total approach volume in Step 1a does not equal the total departure volumes in Step 1b, additional balancing must occur. If the difference column, cells V7:V10, shows positive values then the total departure volume is less than the total approach volume. In this case, in table Step 2b, additional vehicles will be spread among the departure volume links based on a weighted distribution. The links with more traffic will carry a greater proportion of the difference.

If the difference column shows negative values, then the total approach volume is less than the total departure volume. In this case, in table Step 2a, additional vehicles will be spread among the approach volume links based on a weighted distribution. The links with more traffic will carry a greater proportion of the difference. It should be noted that the northbound approach volumes in Table Step 2a, cells M16:M20, absorb the rounding error for any intersection configuration with the exception of the case where the northbound approach doesn't exist. In most cases cells M16:M20 follow this formula so that the sum of the vehicles to be distributed in cells N16:N20 equal the original difference determined in cells V7:V10,

NB Approach Volume = 
$$
(S_{enter} - S_{exit}) - EB App - WB App - SB App
$$

In the case where the northbound approach does not exist in a 3 way intersection, the southbound approach will absorb the rounding error using this formula,

$$
SB\ Approach\ Volume = (S_{enter} - S_{exit}) - EB\ App - WB\ App
$$

In Step 3, the final volumes used in the macro are produced. Any balancing that occurred in the Step 2 tables will be added to the Step 1 tables to reach a final volume table in Step 3. For example, as seen in [Figure 4.13,](#page-18-0) if the departure volume total is less than the approach volume total (positive values in the difference column), the Step 2b table will contain redistributed vehicle volumes. The volumes in table Step 2b will be added to the original volumes calculated in Step 1b to obtain a set of final volumes in Step 3b. In this case the approach volumes were left completely alone and the original volumes calculated are fed into the Step 3a final volumes tables. These final volumes, boxed in orange, are used in the macro. The difference between the total approach volumes and total departure volumes is now zero.

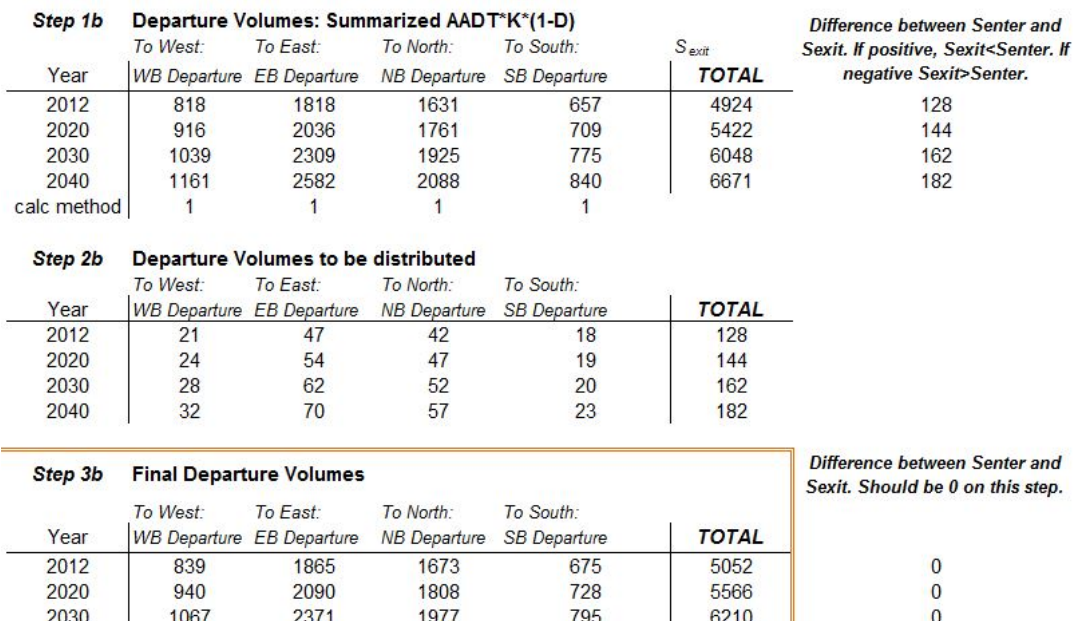

Figure 4.13: Balancing Steps 1b-3b

863

6853

2145

 $\overline{0}$ 

2652

<span id="page-18-0"></span>2040

1193

#### <span id="page-19-0"></span>4.3. Calcs

The 'Calcs' tab is where the macro performs its iterative process for each study year. For the purposes of the explanation, the base year calculations will be focused on but it is the same for each study year with a different set of cell references.

The original values of *Ai* are calculated in cells B30:B33, respectively.

$$
A_i = \frac{O_i}{\sqrt{S}}
$$

*Oi* is the approach volume and is pulled from 'InputSheet' cells J24:M27 depending on the direction of the approach. *S* is the total volume of vehicles entering or exiting the intersection and is pulled from 'InputSheet' cells N24:N27.

The next step is to calculate *Bj*. Cells B36:B39 use the below equation to do so.

$$
B_j = \frac{D_j}{\sum_{i=1}^m p_{ij} \cdot A_i}
$$

This is where the macro comes into play. *Dj* is the departure volume and is pulled from 'InputSheet' cells Q24:T27. *pij* is the turning percentage and is pulled from 'InputSheet' cells D65:D79. The macro copies the original *Ai* values from B30:B33 and pastes them into cells C30:C33 labeled 'Adjusted' (black set of cells). The *Bj* equation will always reference cells C30:C33 for *Ai*.

Next the new *Ai* is calculated. Cells B42:B45 use the below equation to do so.

$$
A_i = \frac{O_i}{\sum_{j=1}^m p_{ij} \cdot B_j}
$$

*Oi* is still pulled from 'InputSheet' cells J24:M27 while *pij* is still pulled from 'InputSheet' cells D65:D79. *Bj* is pulled from cells B36:B39.

Now it is determined if closure has been met. Cells B51:B54 compute the difference between the original *Ai* and the new *Ai*. At this point, since the process is still in its first attempt, Cells C30:C33 are still the true original values of *Ai*. Cells C51:C54 take the absolute value of cells B51:B54. C55 takes the maximum value of cells C51:C54. Cells D51:D54 determine if closure has been met for each *Ai*. If the difference between the original *Ai* and new *Ai* is less than 0.01 (closure value) then a 0 is reported back. If not, a 1 is reported back. Cell D55 takes the maximum value of cells D51:D54. If any of the *Ai*'s did not reach closure, the difference is greater than 0.01, then a 1 will be reported in one or more of the cells D51:D54 and therefore a 1 will be reported in cell D55. If a 1 is reported in cell D55, then a 1 is reported in cell E55. If not, a 0 is reported.

Cell E55 is important to the macro. If closure is not met, E55>0, the macro will repeat the process by copying the new *Ai*'s from cells B42:B45 into cells C30:C33. The new *Ai*'s now become the 'Adjusted' *Ai*'s, replacing the original *Ai*'s from the first time the process was initiated. From now on, every time closure is not met, the new *Ai*'s will be copied into the 'Adjusted' *Ai* cells and will be used for calculating *Bj*.

The macro will loop this process until closure is met, E55=0, or until the maximum difference between the new *Ai* and Adjusted *Ai* is greater than 1,000,000, C55>1,000,000. If C55>1,000,000 the difference between the new *Ai* and Adjusted *Ai* will most likely never converge upon 0.01 so the macro stops looping the process and moves on to the next study year. After all of the study years have been processed, an error message will appear reporting each study year that could not converge upon 0.01. Turning percentages and turning volumes will not be available for these study years. The user should check 'InputSheet' cells V24:V27 to ensure that the difference between the total entering volumes and the total exiting volumes is 0. If the difference is not 0, the macro will not reach closure. If closure is met for all study years, a message will appear stating 'Turning movement calculations completed. No errors were reported'. Turning percentages and turning volumes will be available for all study years.

The turning volumes are calculated in cells C60:C77 using the below equation.

$$
T_{ij} = p_{ij} \cdot A_i \cdot B_j
$$

*pij* is pulled from 'InputSheet' cells D65:D79. Since closure has been met, the new *Ai*'s are the final *Ai*'s and are pulled from cells B42:B45. *Bj* is pulled from cells C36:C39. Cells D60:D77 calculate the turning percentages within the intersection based on cells C60:C77. Cells D60:D77 are used in the 'TurnSheets' tab.

This iterative process is applied to each study year.

## <span id="page-21-0"></span>4.4. OutputSheet

The 'OutputSheet' tab provides a tabular version of the results [\(Figure 4.14\)](#page-21-1). The title block, cells B4:I7, reference 'InputSheet' for data entered by the user. The table of values reference the 'TurnSheets' graphics for turning percentages and turning volumes. The 'TurnSheets' tab ensures that there is no rounding error within each approach. Cells B14:B34 reference 'InputSheet' cells D65:D79 for the initial turning percentages.

TURNS5 INITIAL TURNING VOLUME SUMMARY

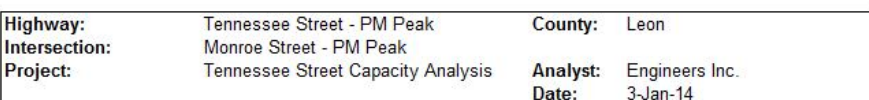

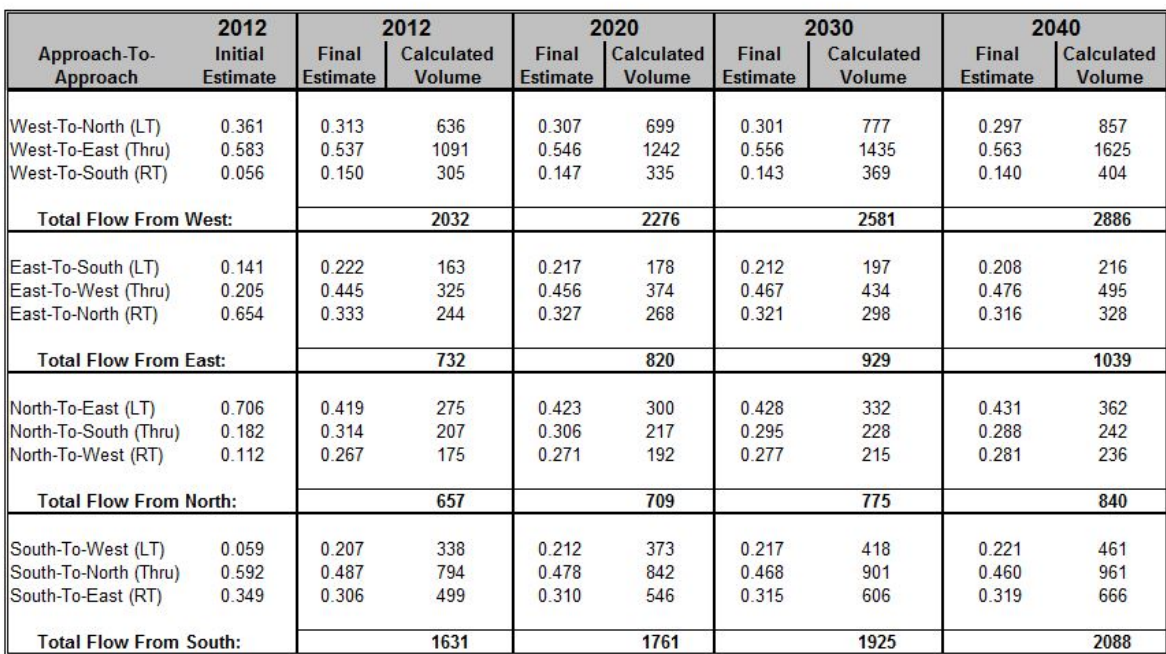

<span id="page-21-1"></span>Figure 4.14: 'OutputSheet' Table

#### <span id="page-22-0"></span>4.5. TurnSheets

The 'TurnSheets' tab utilizes two graphics to represent the output. The first graphic displays the design hour turning movement volumes and percentages for each study year as well as the AADT, DDHV, K factor, and D factor for each approach. The value preceding each approach in parenthesis, (XXXXX), is the AADT as input by the User or projected within the 'InputSheet' tab. The AADTS are pulled from 'InputSheet' cells Z7:AC10 and rounded according to AASHTO 2012 standards. The bolded value before each approach, XXXX, is the approach design hour volume originally calculated in 'InputSheet' cells J7:M10. If any balancing occurred involving the approach volumes to ensure that the macro could run, these balanced volumes are not used. The true approach volume calculated by AADT\*K\*D is used. The next set of values is the turning percentages. For a 4-way intersection, the eastbound left (EBL) and eastbound right (EBR) percentages reference the macro calculated turning percentages from the 'Calcs' tab and round the value to the nearest tenth. The eastbound through (EBT) percentage is then calculated by

$$
EBT\% = 100 - EBL\% - EBR\%
$$

to correct for any rounding errors. The through movement is most likely, though not always, to be the largest volume of the three. Therefore it will absorb any rounding errors to ensure that the approach percentages sum up to 100%. The next set of values and last set is the turning volumes. They are calculated by the following equations:

> $EBL = DDHV_{ER} * EBL\%$  $EBR = DDHV_{EB} * EBR\%$  $EBT = DDHV_{EB} - EBL - EBR$

This also ensures that the sum of the turning volumes add up to the DDHV. [Figure 4.15](#page-22-1) displays one study year of the first output graphic for the Sample Project in Appendix A.

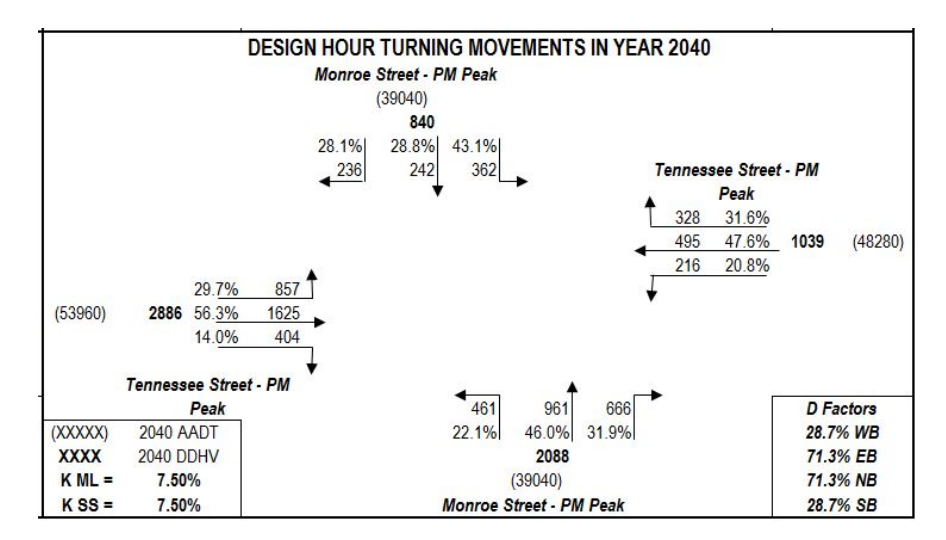

<span id="page-22-1"></span>Figure 4.15: 'TurnSheets' Output Graphic 1 from Sample Project

However, if the intersection is a 3-way intersection, if-then statements ensure that the correct movements are zero and rounding error is accounted for elsewhere if the through movement does not exist. For example, the intersection of Tharpe Street and Meridian Road is a 3-way intersection with the northbound, southbound, and eastbound approaches. [Figure 4.16](#page-23-0) displays the output turning movement volumes from the 'TurnSheets' tab for year 2035.

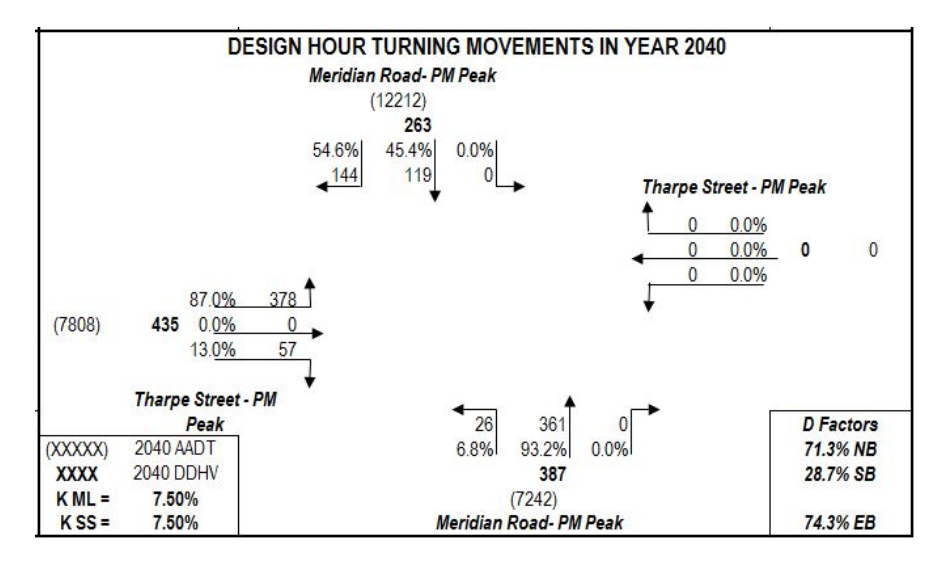

Figure 4.16: 3-way Intersection Example

<span id="page-23-0"></span>Focusing on the missing westbound approach, the DDHV and AADT cells are zero because the input AADT from 'InputSheet' is zero. The WBR and WBL movements are also zero due to the initial lack of traffic entered. In order to accurately represent 0% of traffic traveling in the WBT movement, a value of zero will be reported if no approach traffic exists (DDHV=0) thereby avoiding a misleading 100%. In this same example the SBL, NBR, and EBT movements do not exist. On the approaches where the left and right turn movements do not exist, the through movement still has the ability to absorb the rounding error. However, if the through movement does not exist, such as the EBT movement in this example, then a zero will be reported in the turning percent and turning volume cells. With the absence of a through movement, the right turn movement will absorb the rounding error, in this case,

$$
EBR\% = 100 - EBL\%
$$
  

$$
EBR = DDHV_{EB} - EBL
$$

This will ensure that the turning percentages will always add up to 100% and the turning movements will always add up to the DDHV.

The second graphic compares the existing year turning movement volumes, if available, to the ones calculated by the macro for each study year. The values in each approach in parentheses are the existing year turning movement volumes. These cells reference the 'InputSheet' tab cells E65:E79. If no volumes are entered by the user, these cells will report zeroes and the graphic will not be very useful.

Next, the bolded values are the turning movement volumes as calculated by the macro. These values will always populate the graphic as long as the macro has been run since traffic data has been entered. These cells reference the above graphic for each turning movement.

The last set of values calculates the ratio of the macro calculated turning movement volume to the existing turning movement volume. If no existing turning movement volume is available, "N/A" is reported in the cell.

[Figure 4.17](#page-24-0) displays one study year of the second output graphic for the Sample Project in Appendix A.

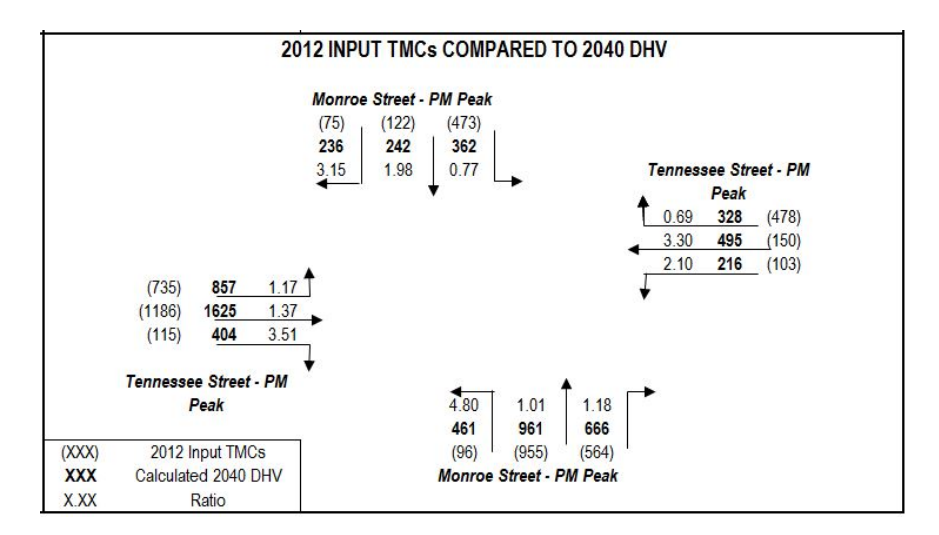

<span id="page-24-0"></span>Figure 4.17: 'TurnSheets' Output Graphic 2 from Sample Project

## <span id="page-25-0"></span>4.6. Data

The 'Data' tab is used for the purpose of being a reference to the data input by the user for certain cells of the workbook. This tab is updated by menu input changes, changes to the gray cells in the 'InputSheet' tab, or the 'Run Count Turns' macro. This tab's data is utilized throughout the workbook.

Cell B1 records whether or not the mainline road is oriented with the north and south direction. The 'Enter Data' menu page 1 or 'InputSheet' option buttons in cells C12:C13 will determine whether the value is 'yes' or 'no'.

Cell B2 records whether or not FSUTMS model data is available. The 'Enter Data' menu page 1 or 'InputSheet' option buttons in cells F23:F24 will determine whether the value is 'yes' or 'no'.

Cell B3 records whether the intersection is a 4-way or 3-way intersection. The 'Enter Data' menu page 1 or 'InputSheet' option buttons in cells F4:G12 will determine whether the value is '4' or '3'.

Cells A4:E4 are dormant cells that were once used by the macro for a previous function (two-way intersections). It has been left alone in the event that it is activated later.

Cells B5:E5 record which approaches exist in the intersection. If a 4-way intersection is selected from the 'Enter Data' menu page 1 or 'InputSheet' option buttons (cells F4:G12), a '1' will be recorded in each of the four cells in the 'Data' tab. If the User indicates that only 3 approaches exist, those three approaches will record '1' while the fourth, missing approach will record '0'. Cell B5 corresponds to the northbound approach. Cell C5 corresponds to the southbound approach. Cell D5 corresponds to the eastbound approach. Cell E5 corresponds to the westbound approach.

Cell B6 records whether or not the macro has been run since the data has been updated. When data in the 'Enter Data' menu is updated, this cell is changed to 'no'. Once the macro is run again, the cell will change to 'yes'.

Cell B6 records whether the macro has been run since the 'Enter Data' menu has been activated. If the menu has been activated but no data has been necessarily changed, the cell will still report "no". The 'Check Data' button on the 'MainMenu' tab references this cell and will provide the error message "Turn counts macro was not run after changing input. Click the 'Run Turn Counts Macro' Button" if "no" is reported.

Cells C6:F6 record whether any study year could not converge when the macro was run. If the base year could not converge, cell C6 would report "Base Year No Converge". Cell D6 corresponds to the opening year. Cell E6 corresponds to the mid-year. Cell F6 corresponds to the design year. These cells are used for the potential error message that could pop up after the macro has been run.

Cells A8:A21 will contain any error messages generated by the 'Check Data' button on the 'MainMenu' tab. If no errors exist, clicking the 'Check Data' button will yield 'No errors or warning reported'.

Cells B8:C8 record which type of growth method the User has entered into the 'Enter Data' menu page 2 or selected on 'InputSheet' option buttons contained in cells F30:F38. Cell B8 corresponds with the mainline road while C8 corresponds with the side street road. '1' corresponds to linear growth, '2' corresponds to exponential growth, and '3' corresponds to decaying exponential growth.

Cells C10:C11 record the names of the north/south road and the east/west road. These cells are filled by the 'Enter Data' menu from page 1. The 'XML' tab refers to these cells.

Cell F1 records the type of 'First Guess Turning Percentage' option that was chosen in the 'Enter Data' menu on page 2 or by clicking one of the buttons on the 'InputSheet' tab. A value of '1' means that the 'Existing Year AADTs' option was chosen. A value of '3' means that the 'Existing Turning Movement Counts' option was chosen. A value of '4' means that the 'FSUTMS Model Year AADTs' option was chosen.

Cell J1 records the PIN entered by the User in the 'Enter Data' menu on page 1.

## 4.7. XML

<span id="page-26-0"></span>The 'XML' tab stores the information needed for creating the XML file. When the 'Export XML' button is clicked on the 'MainMenu' tab, a macro references the 'XML' tab for the data required to create the XML file. The cells of the 'XML' tab are linked to sheets throughout the workbook. When those sheets are updated, the 'XML' tab cells are updated.

## <span id="page-27-0"></span>Works Cited

- Hauer, E., E. Pagitsas and B.T. Shin. "Esitmation of turning Flows from Automatic Counts." 1981.
- Samdahl, N.J. NCHRP 255: Highway Traffic Data for Urbanized Area Project Planning and Design. Washington, D.C.: Transportation Research Board, 1982.
- Schaefer, Mark C. "Estimation of Intersection Turning Movements from Approach Counts." 1988.

van Zuylen, Henk J. "The Estimation of Turning Flows on a Junction." November 1979.

<span id="page-28-0"></span>Appendix A: Sample Project

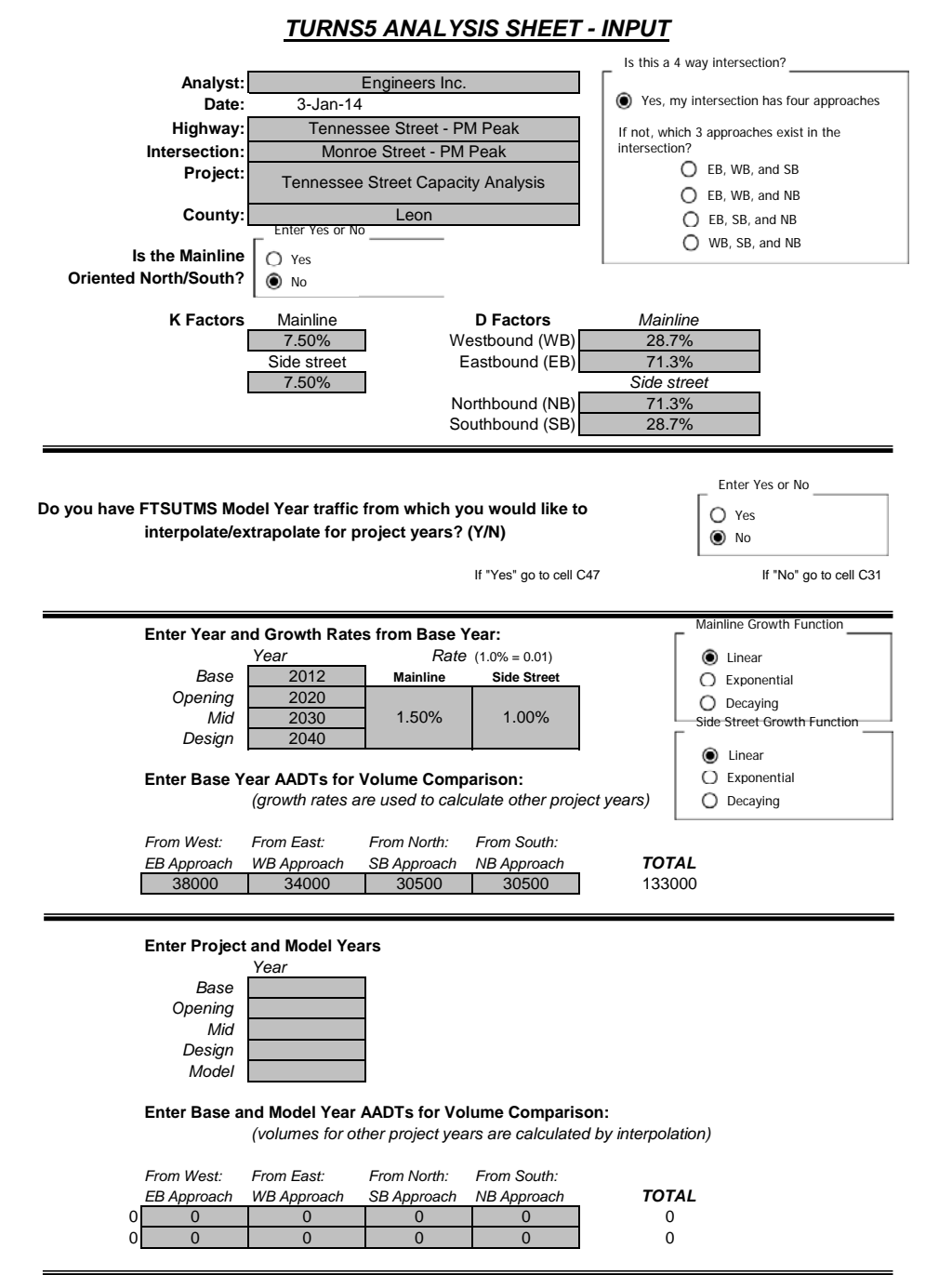

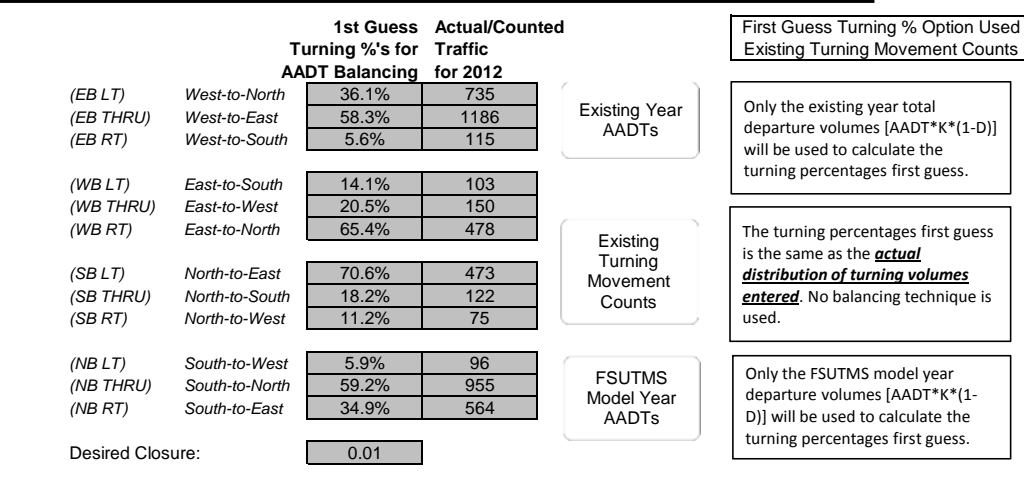

# **TURNS5 INITIAL TURNING VOLUME SUMMARY**

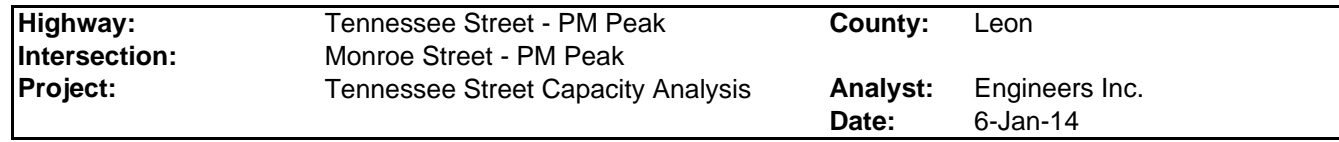

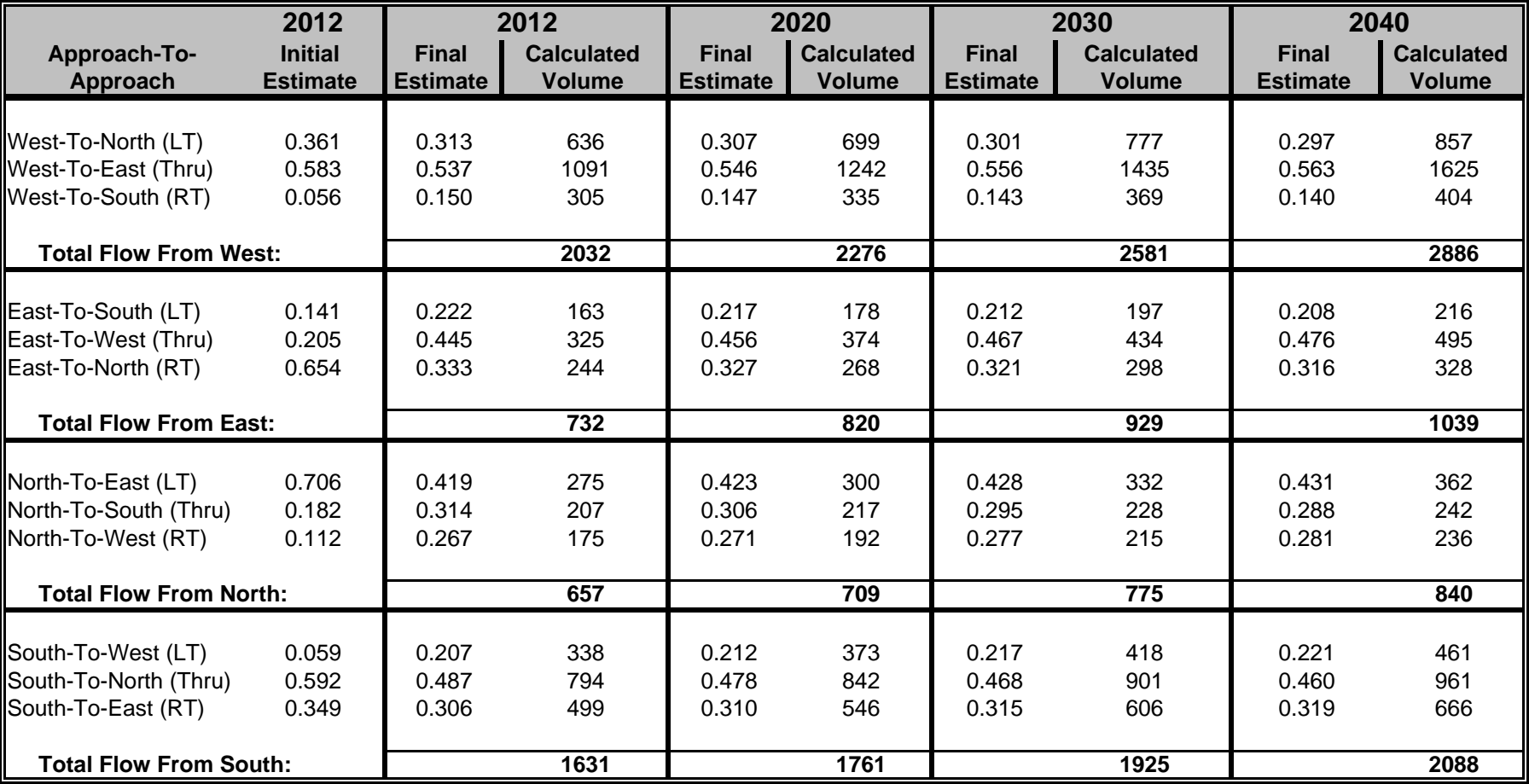

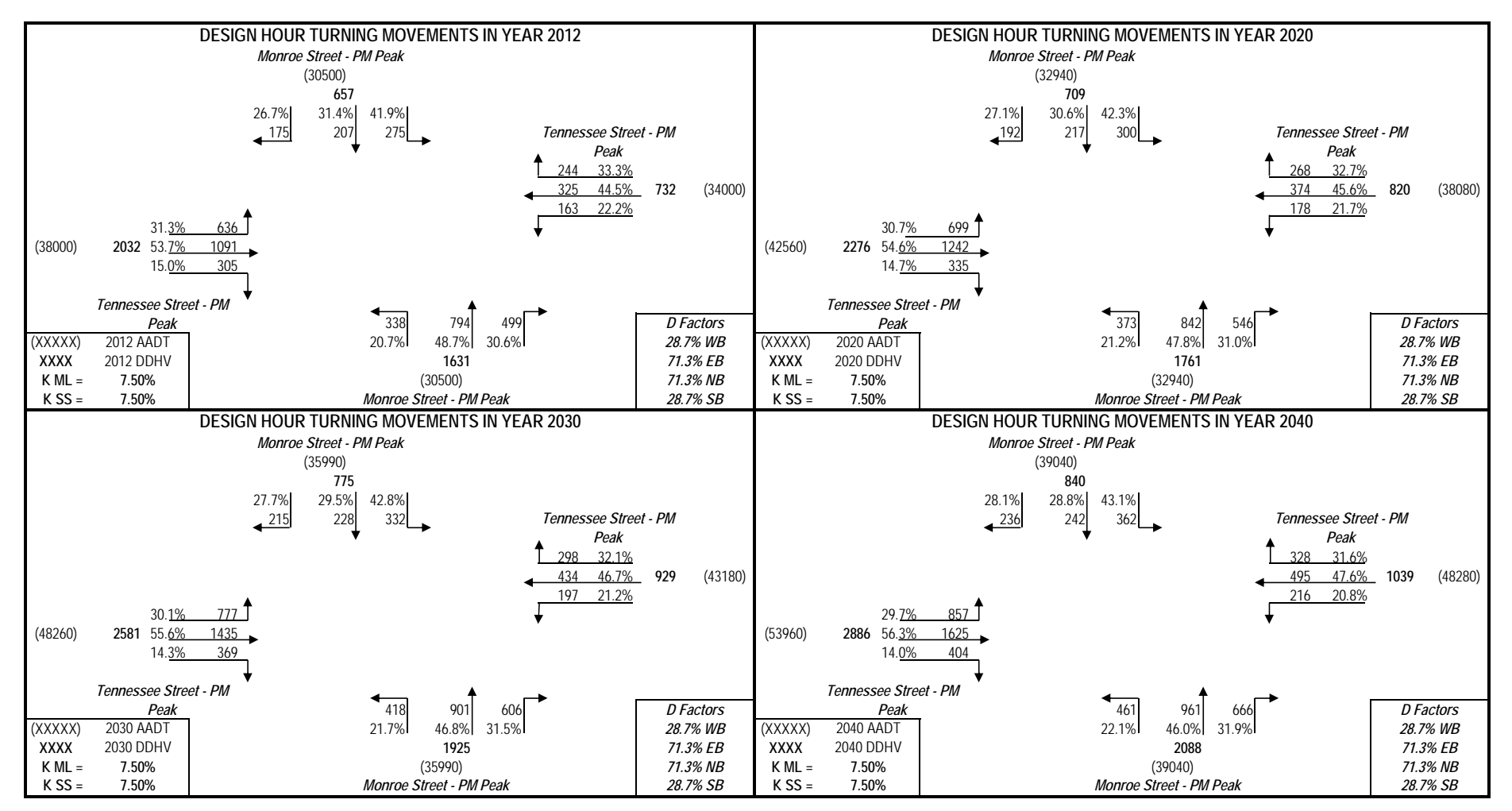

**PROJECT TRAFFIC FOR Tennessee Street - PM Peak AT Monroe Street - PM Peak**

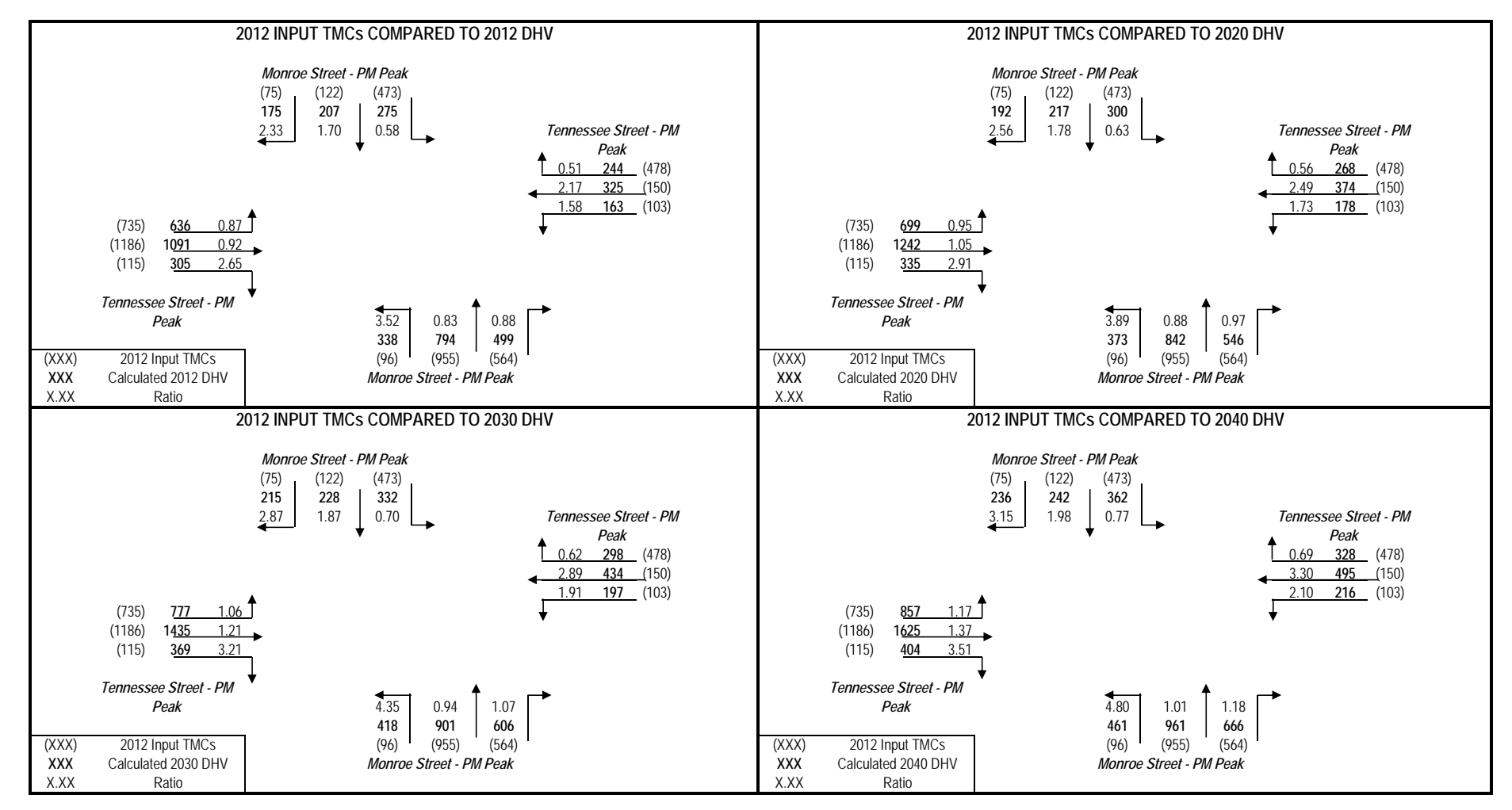

#### **PROJECT TRAFFIC FOR Tennessee Street - PM Peak AT Monroe Street - PM Peak**